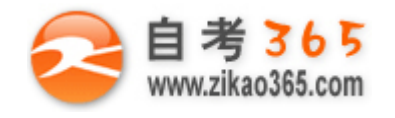

## 中国十大品牌教育集团 中国十佳网络教育机构

- 上市公司 实力雄厚 品牌保证  **■ 東京 ■ ■ 双威师资阵容 强大教学团队**
- 历次学员极高考试通过率 辅导效果有保证  **高速 高速 高导紧跟命题 考点一网打尽**
- **☑**辅导名师亲自编写习题与模拟试题 直击考试精髓 **□ □ □ □ □ □ 专家 24 小时在线答疑 显难问题迎刃而解**
- 
- -
- 资讯、辅导、资料、答疑 全程一站式服务 ■ ■ ■ 随报随学 反复听课 足不出户尽享优质服务

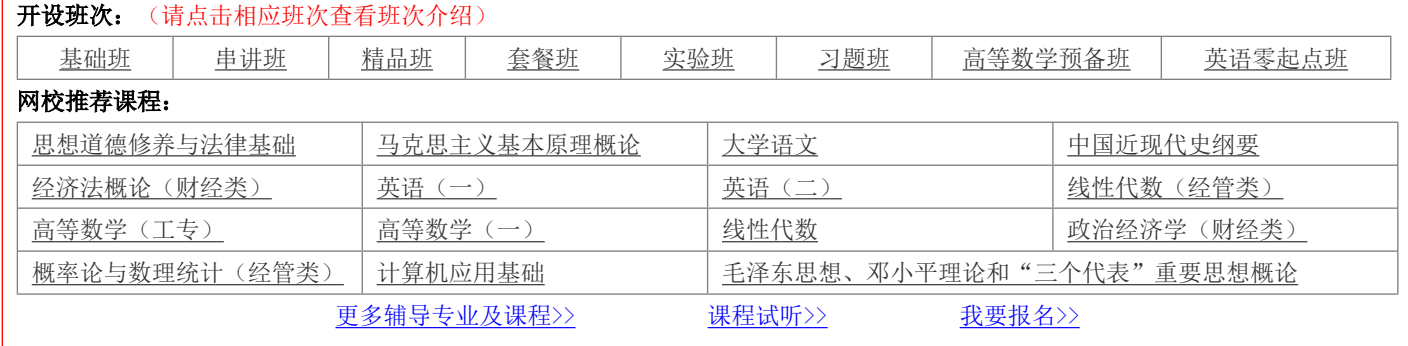

绝密 ★ 考试结束前

# **全国 2013 年 4 月高等教育自学考试**

# **网面设计与制作试题**

# **课程代码:00900**

请考生按规定用笔将所有试题的答案涂、写在答题纸上。

## 选择题部分

注意事项:

1. 答题前,考生务必将自己的考试课程名称、姓名、准考证号用黑色字迹的签字笔或钢笔填写在答题纸规定的 位置上。

2. 每小题选出答案后,用 2B 铅笔把答题纸上对应题目的答案标号涂黑。如需改动,用橡皮擦干净后,再选涂 其他答案标号。不能答在试题卷上。

**一、单项选择题(本大题共 25 小题,每小题 1 分,共 25 分)**

# **在每小题列出的四个备选项中只有一个是符合题目要求的,请将其选出并将"答题纸"的相应代码涂黑。错涂、 多涂或未涂均无分。**

- 1.使用 HTML 开发网页时,不能嵌入的声音文件后缀是
- A. wav B.au
- C. mp3 D.mid
- 2.HTML 语言中,标题字体的标记是
- A. stitle> B. shr>
- $C. \leq pre$  D. $\leq h$ x

3.用于实现计算机之间文件传输的协议是

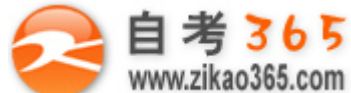

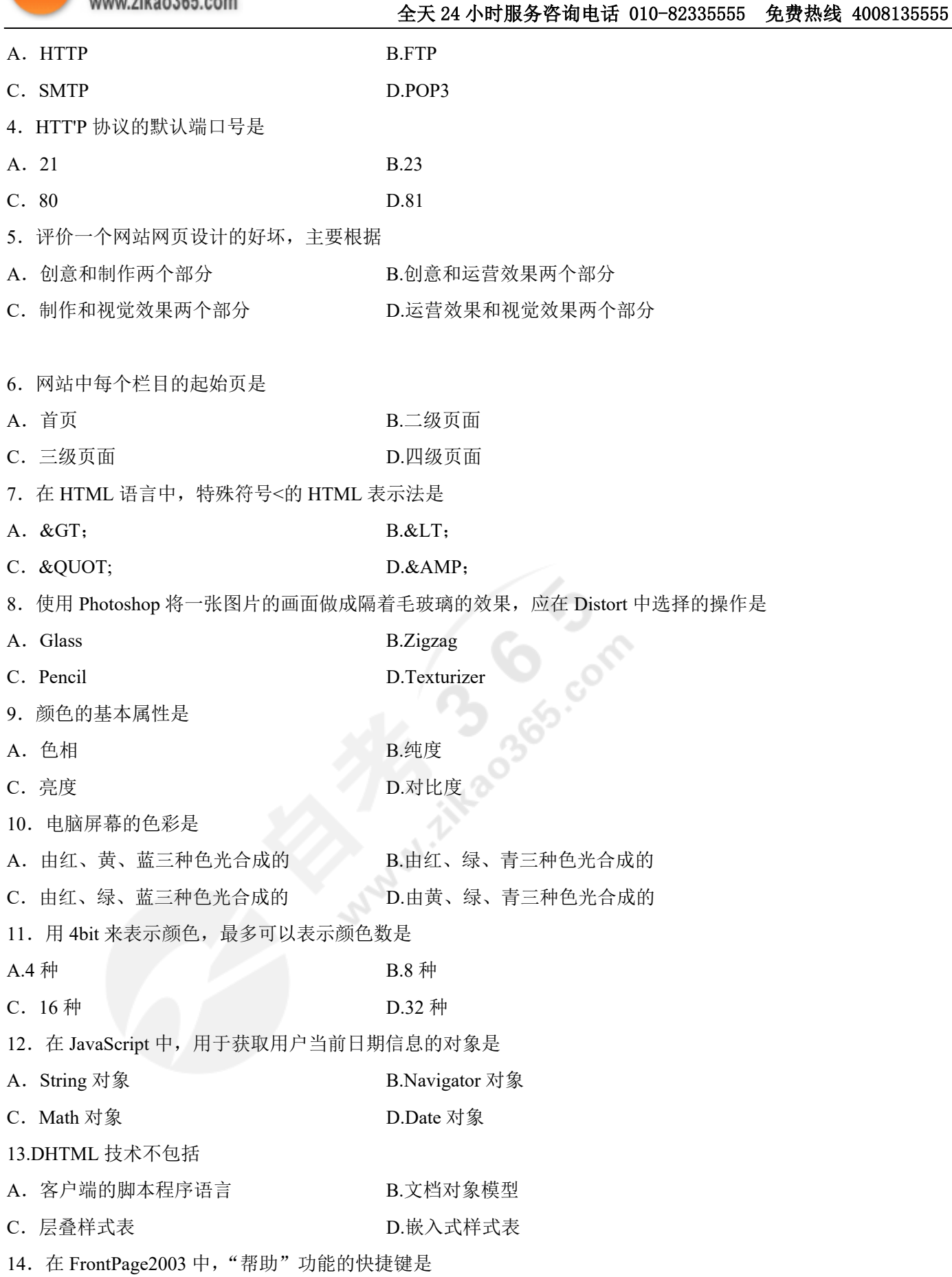

**═══════════════════════════════════════════════════════════════════════════════** 自考 365 (-www.zikao365.com-)领先的专注于自学考试的网络媒体与服务平台 - 本套试题共分 6 页, 当前页是第 2 页-

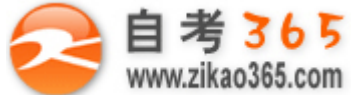

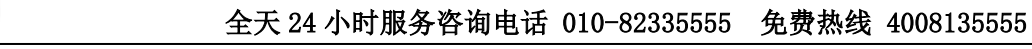

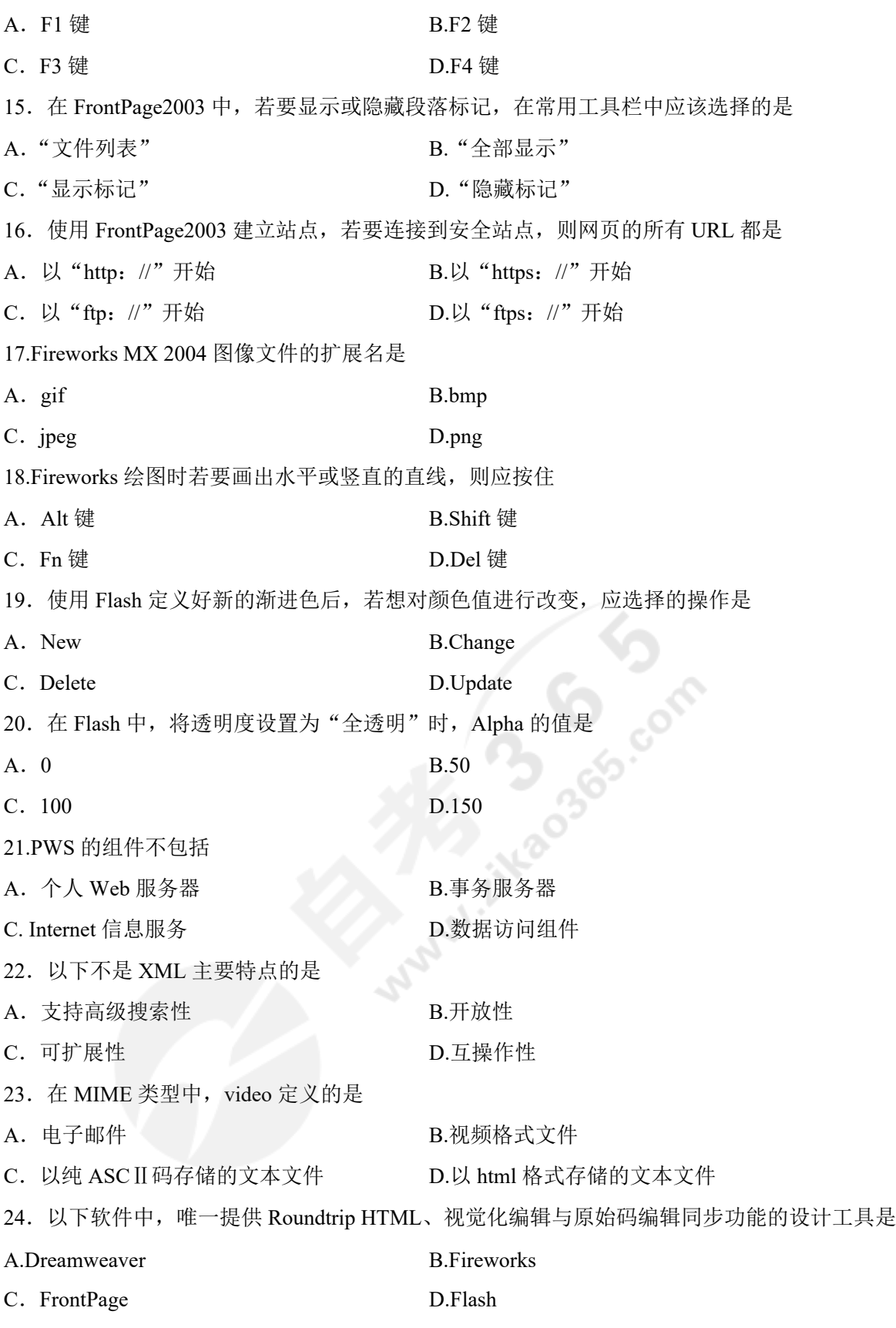

25. 使用 Photoshop 时, 选择画面全部内容的快捷键是 A. Ctrl+C B.Ctrl+A

**═══════════════════════════════════════════════════════════════════════════════**

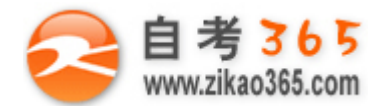

- C.Ctrl+R D.Ctrl+D
- **二、多项选择题(本大题共 5 小题,每小题 2 分,共 10 分) 在每小题列出的五个备选项中至少有两个是符合题目要求的,请将其选出并将"答题纸"的相应代码涂黑。错 涂、多涂、少涂或未涂均无分。** 26. 用编程方法制作网页, 选择的工具包括 A. CGI B.Java C.FrontPage D.Dreamweaver E.Office 套件 27.Photoshop 的特殊功能包括 A. 图像层次曲线功能 B.图像色彩曲线功能 C.图像色彩平衡功能 D.图像对比度和亮度功能 E.Photoshop 的滤镜功能 28.JavaScript 的对象包括 A.Window B.Document
- C. Form D.Navigator
- E.String
- 29. 建立网站链接结构的基本方式包括
- A. 树形链接结构 **B.星形链接结**构
- C. 网状形链接结构 **D.** D.总线形链接结构
- E.环形链接结构
- 30.层叠样式表中,BOX 型的属性包括
- A. Margin 属性 **B.布局属性**
- C.Padding 属性 D.Border 属性
- E.文本属性

### 非选择题部分

**═══════════════════════════════════════════════════════════════════════════════**

#### 注意事项:

用黑色字迹的签字笔或钢笔将答案写在答题纸上,不能答在试题卷上。

### **三、简答题(本大题共 5 小题,每小题 5 分,共 25 分)**

- 31.简述 JavaScript 的基本特点。
- 32.简述 FrontPage 打开站点的方法。
- 33.简述在 Fireworks 中使用元件生成动画的具体步骤。
- 34.简述在 Dreamweaver 中切换到编码工作区所执行的操作。
- 35.简述在 Flash 中打散命令对对象的影响。

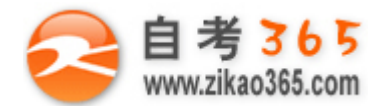

**四、论述题(本大题共 2 小题,每小题 10 分,共 20 分)** 36.试述ⅡS 的安装与配置过程。 37. 试述网站设计的基本原则。 五、实践题(本大题共 2 小题, 每小题 10 分, 共 20 分) 38.请用 HTML 语言编写程序,该程序浏览效果如下图所示。 要求:(1)标题为"表单示例五"; (2)页面显示"下拉菜单中的项目可以多选。"; (3)选择菜单框中内容显示为"上网、运动、工作";

(4)添加"发送表单"和"重新填写"两个功能按钮。

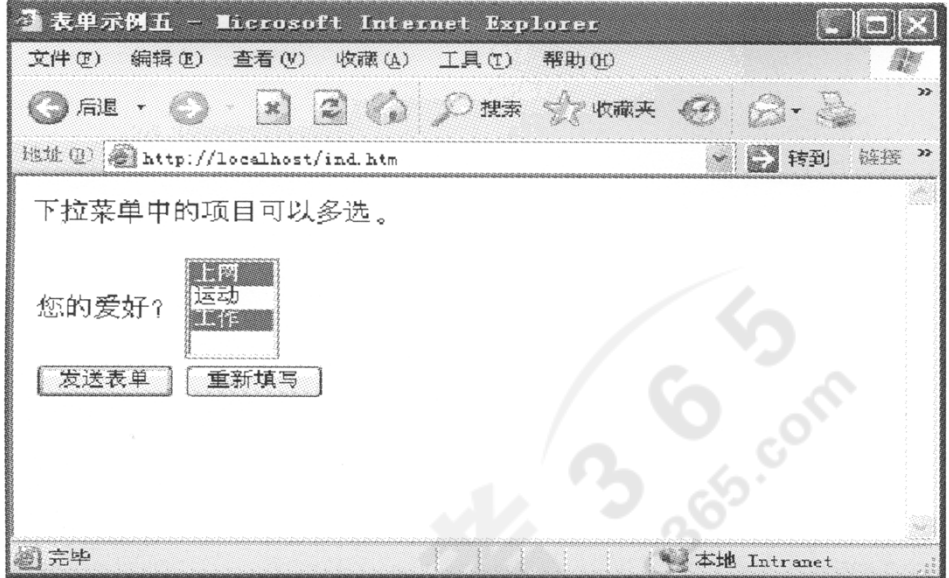

题 38 图

39.请用 HTML 语言并利用 CSS 样式单编写程序,该程序浏览效果如下图所示。

要求: (1)利用样式单显示"使用 Class"。内容, 其中 Class 的颜色为"蓝色", bigFont 类为

" $200\%$ ";

(2)利用样式单实现将"这是基于状态的选择符的作用"链接到网站"http: //www.abc.com"的功能,该样式单背景 为"红色"。

**═══════════════════════════════════════════════════════════════════════════════**

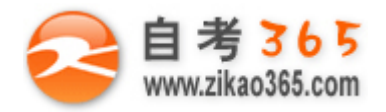

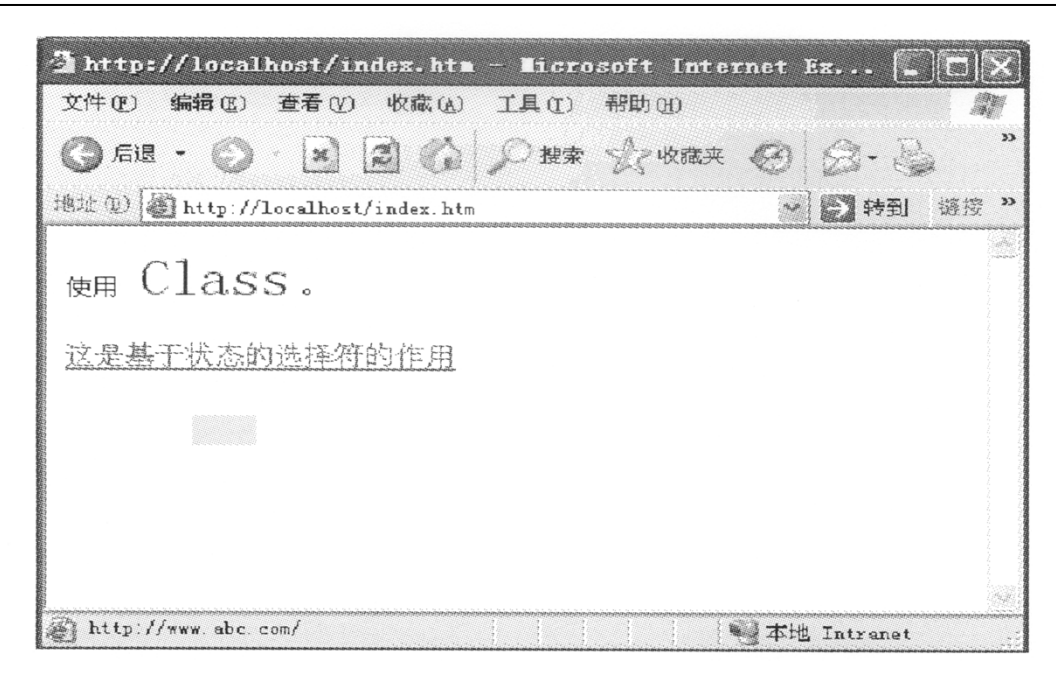

题 39 图

**Municher Branch**